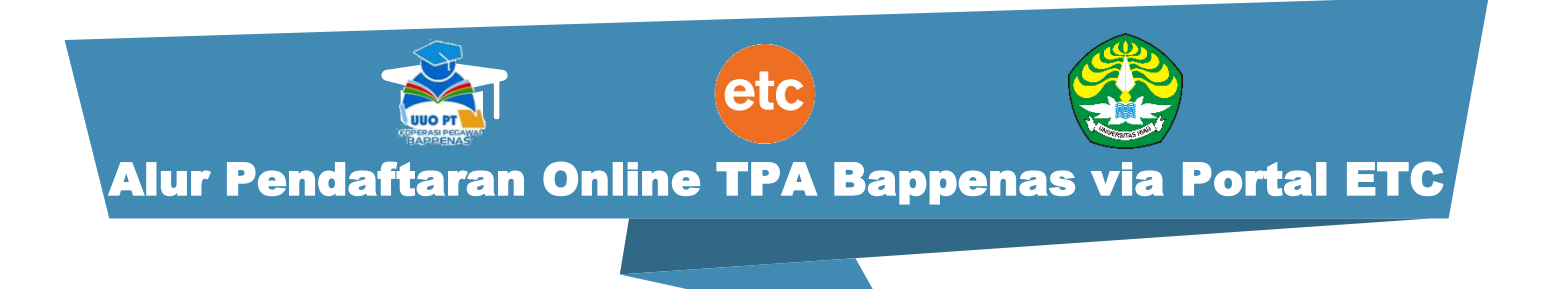

## Kabar gembira! Saat ini kamu bisa mendaftar TPA Bappenas secara Online di Website<portal.etc.web.id> dengan alur pendaftaran sebagai berikut:

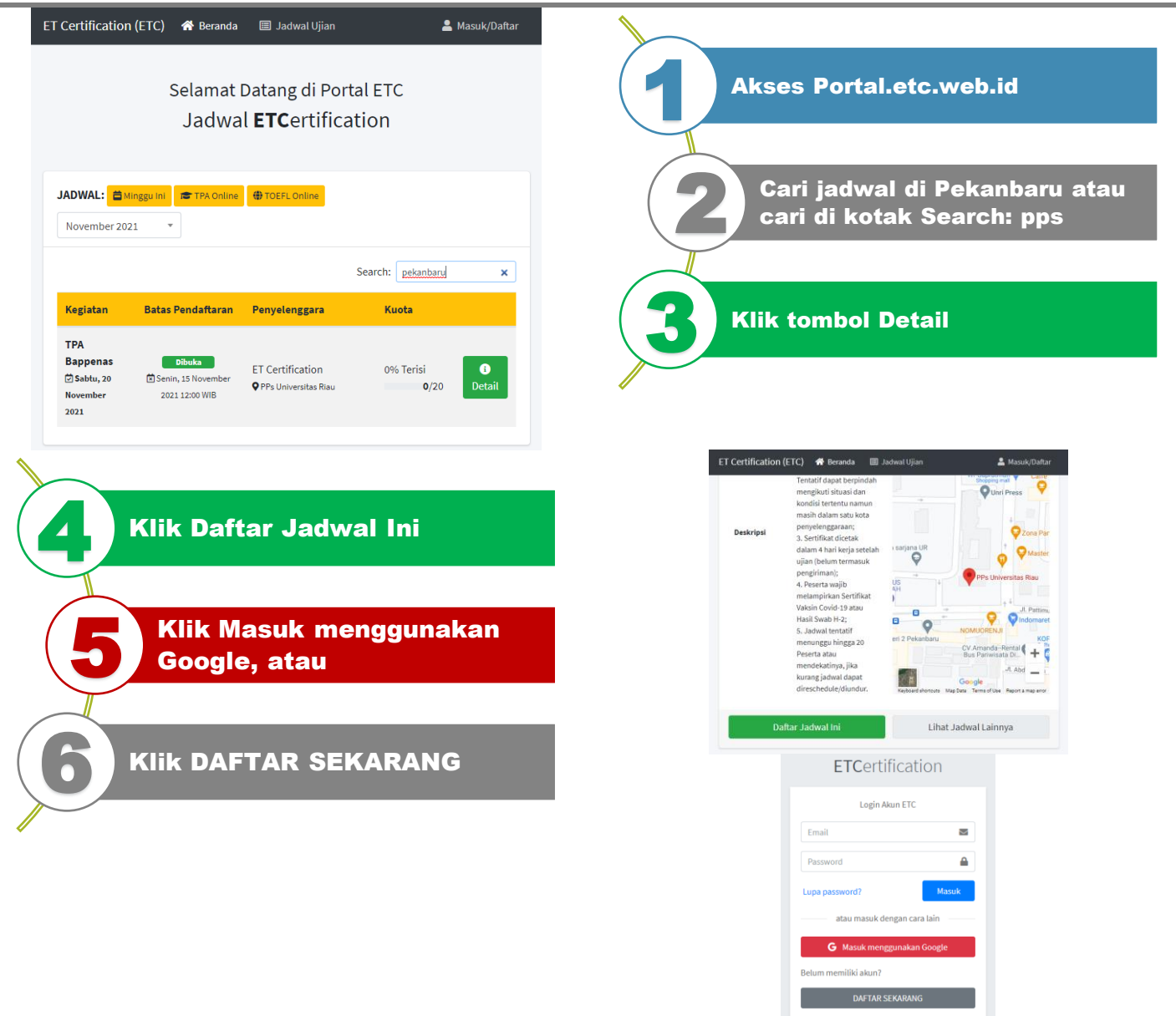

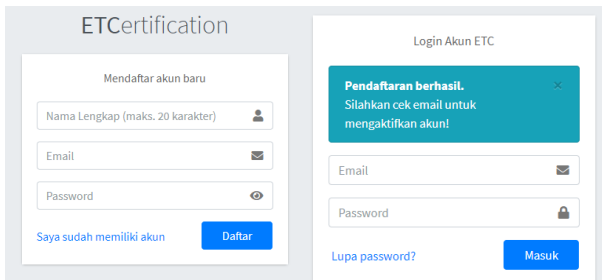

Jika klik Daftar Sekarang, lanjut isikan data kamu

7

9

Isi Nama Lengkap, Email dan Password 8

> Klik Daftar dan Cek Link konfirmasi Email

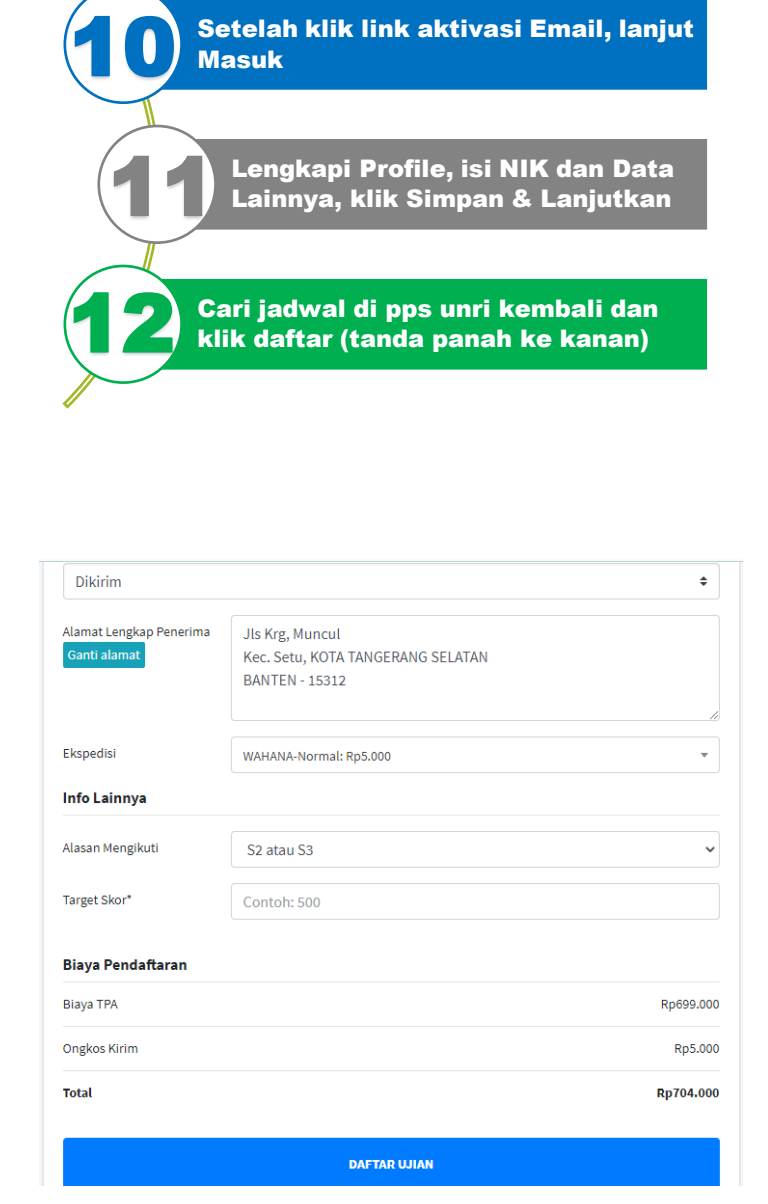

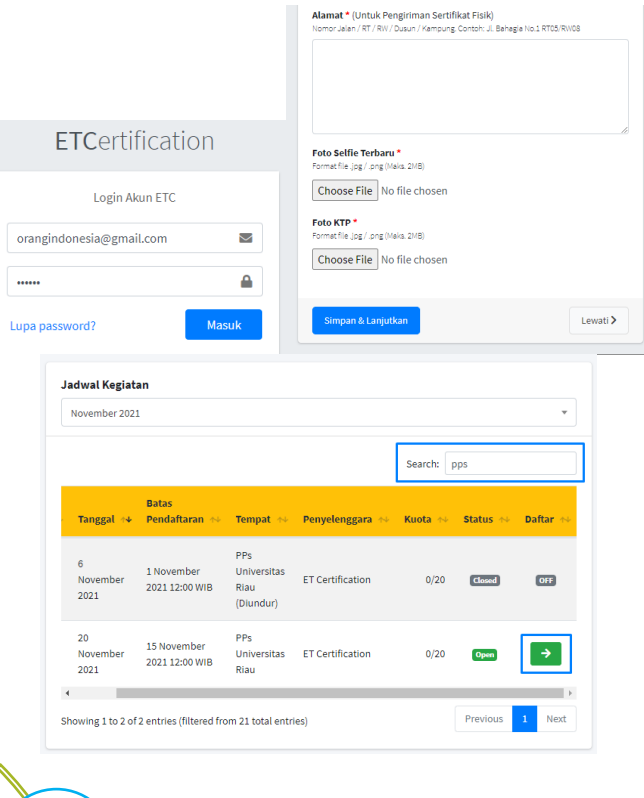

Akan ditampilkan Summary Pendaftaran Hasil Sertifikat dapat diambil sendiri atau dikirimkan ke Alamat Isi Info Lainnya dan klik DAFTAR 13 14 15

UJIAN

### Checkout Pendaftaran Berhasil 16

Silakan lakukan pembayaran biaya ujian melalui metode transfer bank 17

Setelah transfer ke rekening yang ditampilkan, mohon menunggu +-15 menit untuk proses Validasi Otomatis 18

#### ← Checkout Berhasil Checkout berhasil pada: Senin, 8 November 2021 10:46 WIB

#### A Segera Lakukan Pembayaran

Untuk melanjutkan pendaftaran ujian, silahkan lakukan pembayaran sesuai nominal yang tertera sebelum Senin, 8 November 2021 11:46 WIB

#### Rincian Pendaftaran

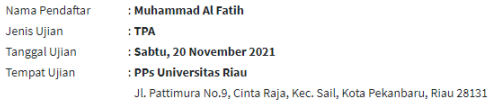

#### Rincian Pembayaran

i.

20

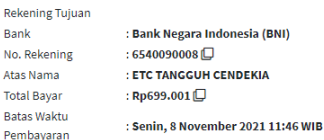

Registrasi TPA Bappenas Berhasil.  $\leftarrow$ Yth, Ibu/Bapak/Sdr/i Muhammad Al Fatih Pendaftaran Ujian Berhasil: TPA -  $\hat{x}$ **RINCIAN PENDAFTARAN** Jenis Kegiatan:<br>**TPA Bappenas**<br>pada hari **Sabtu, 20 November 2021** 20 November 2021 Inbox ET Certification 10:52 Tempat:<br>**PPs Universitas Riau**<br>Jl. Pattimura No.9, Cinta Raja, Kec. Sail, Kota<br>Pekanbaru, Riau 28131 etc  $\leftrightarrow$ : to orange to water Pendaftaran ujian berhasil. Status Pendaftaran:<br>TERDAFTAR Rincian Pendaftaran Selanjutnya Anda tinggal menunggu informasi<br>ujian (info Jam Sesi Pagi/Siang) yang akan<br>diberitahukan via Email dan Nomor WA Terdaftar<br>paling lambat H-2. Jenis Ujian: TPA Tanggal : Sabtu, 20 November 2021<br>Ujian Mohon **Save/Simpan nomor ini** ke Kontak HP<br>Anda agar tidak tertinggal info broadcast jadwal<br>dan info lainnya via WA. Tempat<br>Ujian : PPs Universitas Riau Jl. Pattimura No.9, Cinta Raja, Kec. Sail, Kota<br>Pekanbaru, Riau 28131 Terima kasih.<br>ET Certification Status : Terdaftar 10:52 WA Humas Unri: 0853- 7527-2112 (Pak Recky)

> **UUO PT KOPERASI PEQ BAPPEN**

Email ETC: info@etc.web .id

UNIVERSITAS RIAU

WA Admin ETC: 0898-499-0303 (Mbak Mega ETC)

# 19

No.

Bat

Kamu akan mendapatkan Email/WA bahwa pendaftaran sudah BERHASIL

Selanjutnya tinggal menunggu informasi Jam/Sesi Ujian dan/atau informasi lainnya oleh Admin ETC via WA/Email

Perhatian! Jika sistem gagal dalam validasi otomatis, silakan kirim bukti Transfer ke Admin ETC untuk Validasi Manual. 21: